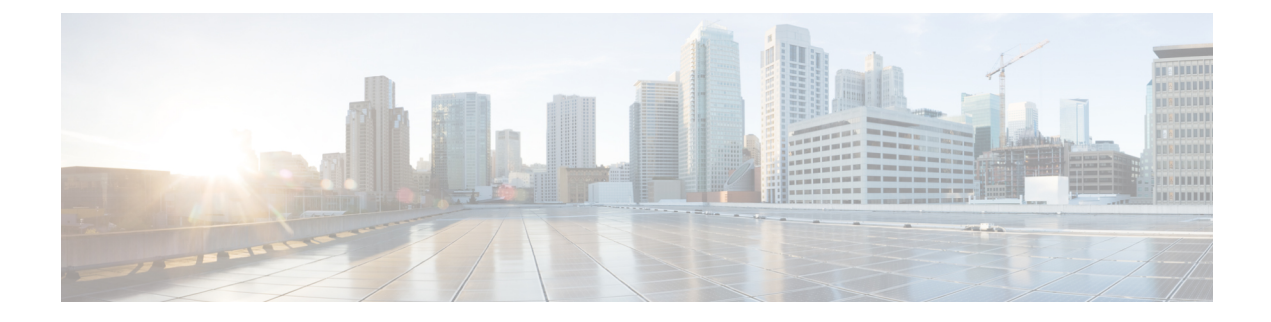

# **Configuring VXLANs**

This chapter contains the following sections:

- [Overview,](#page-0-0) page 1
- Configuring VXLAN Traffic [Forwarding,](#page-6-0) page 7
- Verifying the VXLAN [Configuration,](#page-12-0) page 13
- [Displaying](#page-14-0) MAC Addresses, page 15
- Clearing MAC [Addresses,](#page-18-0) page 19

# <span id="page-0-0"></span>**Overview**

### **VXLAN Overview**

The Cisco Nexus 3100 Series switches are designed for a hardware-based Virtual Extensible LAN (VXLAN) function. These switches can extend Layer 2 connectivity across the Layer 3 boundary and integrate between VXLAN and non-VXLAN infrastructures. Virtualized and multitenant data center designs can be shared over a common physical infrastructure.

VXLANs enable you to extend Layer 2 networks across the Layer 3 infrastructure by using MAC-in-UDP encapsulation and tunneling. In addition, you can use a VXLAN to build a multitenant data center by decoupling tenant Layer 2 segments from the shared transport network.

When deployed as a VXLAN gateway, the Cisco Nexus 3100 Series switches can connect VXLAN and classic VLAN segmentsto create a common forwarding domain so that tenant devices can reside in both environments.

A VXLAN has the following benefits:

• Flexible placement of multitenant segments throughout the data center.

It extends Layer 2 segments over the underlying shared network infrastructure so that tenant workloads can be placed across physical pods in the data center.

• Higher scalability to address more Layer 2 segments.

A VXLAN uses a 24-bit segment ID called the VXLAN network identifier (VNID). The VNID allows a maximum of 16 million VXLAN segments to coexist in the same administrative domain. (In comparison, traditional VLANs use a 12-bit segment ID that can support a maximum of 4096 VLANs.)

• Utilization of available network paths in the underlying infrastructure.

VXLAN packets are transferred through the underlying network based on its Layer 3 header. It uses equal-cost multipath (ECMP) routing and link aggregation protocols to use all available paths.

# **VXLAN Encapsulation and Packet Format**

A VXLAN is a Layer 2 overlay scheme over a Layer 3 network. It uses MAC-in-UDPencapsulation to extend Layer 2 segments across the data center network. The transport protocol over the physical data center network is IP plus UDP.

A VXLAN defines a MAC-in-UDP encapsulation scheme where the original Layer 2 frame has a VXLAN header added and is then placed in a UDP-IP packet. With this MAC-in-UDP encapsulation, VXLAN tunnels Layer 2 network over the Layer 3 network. The VXLAN packet format is shown in the following figure.

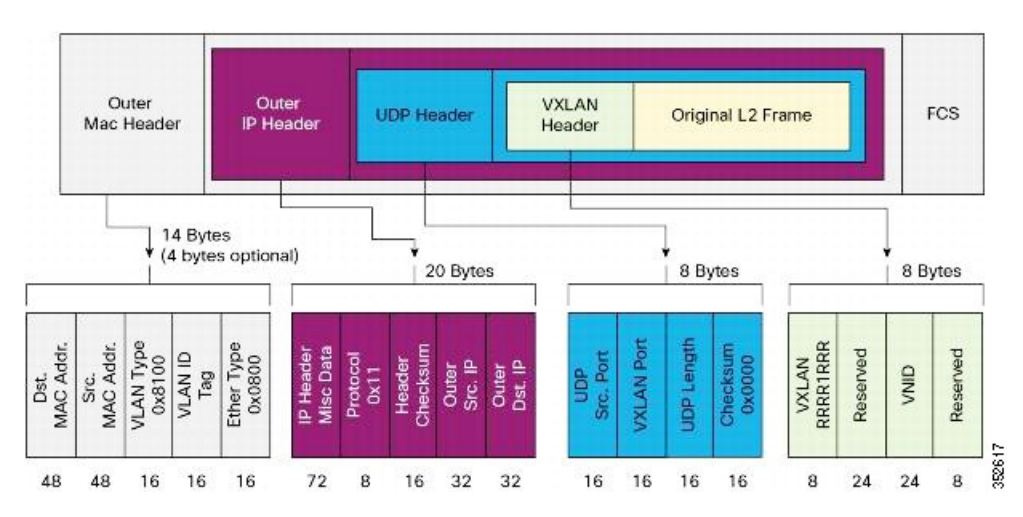

#### **Figure 1: VXLAN Packet Format**

A VXLAN uses an 8-byte VXLAN header that consists of a 24-bit VNID and a few reserved bits. The VXLAN header and the original Ethernet frame are in the UDP payload. The 24-bit VNID identifies the Layer 2 segments and maintains Layer 2 isolation between the segments. A VXLAN can support 16 million LAN segments.

### **VXLAN Tunnel Endpoints**

A VXLAN uses VXLAN tunnel endpoint (VTEP) devices to map tenants' end devices to VXLAN segments and to perform VXLAN encapsulation and deencapsulation. Each VTEP device has two types of interfaces:

- Switch port interfaces on the local LAN segment to support local endpoint communication through bridging
- IP interfaces to the transport network where the VXLAN encapsulated frames will be sent

A VTEP device is identified in the IP transport network by using a unique IP address, which is a loopback interface IP address. The VTEP device uses this IP address to encapsulate Ethernet frames and transmits the encapsulated packets to the transport network through the IP interface. A VTEP device learns the remote VTEPIPaddresses and the remote MAC address-to-VTEPIP mapping for the VXLAN traffic that it receives.

The VXLAN segments are independent of the underlying network topology; conversely, the underlying IP network between VTEPs is independent of the VXLAN overlay. The IP network routes the encapsulated packets based on the outer IP address header, which has the initiating VTEP as the source IP address and the terminating VTEP or multicast group IP address as the destination IP address.

### **VXLAN Packet Forwarding Flow**

A VXLAN uses stateless tunnels between VTEPs to transmit traffic of the overlay Layer 2 network through the Layer 3 transport network.

# **VXLAN Implementation on Cisco Nexus 3100 Series Switches**

The Cisco Nexus 3100 Series switches support the hardware-based VXLAN function that extends Layer 2 connectivity acrossthe Layer 3 transport network and provides a high-performance gateway between VXLAN and non-VXLAN infrastructures.

### <span id="page-2-0"></span>**Layer 2 Mechanisms for Broadcast, Unknown Unicast, and Multicast Traffic**

A VXLAN on the Cisco Nexus 3100 Series switches uses flooding and dynamic MAC address learning to do the following:

- Transport broadcast, unknown unicast, and multicast traffic
- Discover remote VTEPs
- Learn remote host MAC addresses and MAC-to-VTEP mappings for each VXLAN segment

A VXLAN can forward these traffic types as follows:

- Using multicast in the core—IP multicast reduces the flooding of the set of hosts that are participating in the VXLAN segment. Each VXLAN segment, or VNID, is mapped to an IP multicast group in the transport IP network. The Layer 2 gateway uses Protocol Independent Multicast (PIM) to send and receive traffic from the rendezvous point (RP) for the IP multicast group. The multicast distribution tree for this group is built through the transport network based on the locations of participating VTEPs.
- Using ingress replication—Each VXLAN segment or VXLAN network identifier (VNI) is mapped to a remote unicast peer. The Layer 2 frame is VXLAN encapsulated with the destination IP address as the remote unicast peer IP address and is sent out to the IP transport network where it gets unicast routed or forwarded to the remote destination.

### **Layer 2 Mechanisms for Unicast-Learned Traffic**

The Cisco Nexus 3100 Series switches perform MAC address lookup-based forwarding for VXLAN unicast-learned traffic.

When Layer 2 traffic is received on the access side, a MAC address lookup is performed for the destination MAC address in the frame. If the lookup is successful, VXLAN forwarding is done based on the information retrieved as a result of the lookup. The lookup result provides the IP address of the remote VTEP from which this MAC address is learned. This Layer 2 frame is then UDP/IP encapsulated with the destination IP address asthe remote VTEPIPaddress and isforwarded out of the appropriate network interface. In the Layer 3 cloud, this IP packet is forwarded to the remote VTEP through the route to that IP address in the network.

For unicast-learned traffic, you must ensure the following:

- The route to the remote peer is known through a routing protocol or through static routes in the network.
- Adjacency is resolved.

## **VXLAN Layer 2 Gateway as a Transit Multicast Router**

A VXLAN Layer 2 gateway must terminate VXLAN-multicast traffic that is headed to any of the groups to which VNIs are mapped. In a network, a VXLAN Layer 2 gateway can be a multicast transit router for the downstream multicast receivers that are interested in the group's traffic. A VXLAN Layer 2 gateway must do some additional processing to ensure that VXLAN multicast traffic that is received is both terminated and multicast routed. This traffic processing is done in two passes:

- **1** The VXLAN multicast traffic is multicast routed to all network receivers interested in that group's traffic.
- **2** The VXLAN multicast traffic is terminated, decapsulated, and forwarded to all VXLAN access side ports.

## **ECMP and LACP Load Sharing with VXLANs**

Encapsulated VXLAN packets are forwarded between VTEPs based on the native forwarding decisions of the transport network. Most data center transport networks are designed and deployed with multiple redundant paths that take advantage of various multipath load-sharing technologies to distribute traffic loads on all available paths.

A typical VXLAN transport network is an IP-routing network that uses the standard IP equal cost multipath (ECMP) to balance the traffic load among multiple best paths. To avoid out-of-sequence packet forwarding, flow-based ECMP is commonly deployed. An ECMP flow is defined by the source and destination IP addresses and optionally, the source and destination TCP or UDP ports in the IP packet header.

All the VXLAN packet flows between a pair of VTEPs have the same outer source and destination IP addresses, and all VTEP devices must use one identical destination UDP port that can be either the Internet Allocated Numbers Authority (IANA)-allocated UDP port 4789 or a customer-configured port. The only variable element in the ECMP flow definition that can differentiate VXLAN flows from the transport network standpoint is the source UDP port. A similar situation for Link Aggregation Control Protocol (LACP) hashing occurs if the resolved egress interface that is based on the routing and ECMP decision is an LACP port channel. LACP uses the VXLAN outer-packet header for link load-share hashing, which results in the source UDP port being the only element that can uniquely identify a VXLAN flow.

In the Cisco Nexus 3100 Series switches implementation of VXLANs, a hash of the inner frame's header is used as the VXLAN source UDP port. As a result, a VXLAN flow can be unique. The IP address and UDP port combination is in its outer header while the packet traverses the underlay transport network.

# **Guidelines and Limitations for VXLANs**

VXLAN has the following guidelines and limitations:

- The Cisco Nexus 3100 Series switches do not support VTEP under vPC.
- The Cisco Nexus 3100 series switches do not support anycast RP with VxLAN.
- IGMP snooping is not supported on VXLAN VLANs.
- VXLAN routing is not supported. The default Layer 3 gateway for VXLAN VLANs must be provisioned on a different device.
- Ensure that the network can accommodate an additional 50 bytes for the VXLAN header.
- Only one Network Virtualization Edge (NVE) interface is supported on a switch.
- Layer 3 VXLAN uplinks are notsupported in a nondefault virtual and routing forwarding (VRF) instance.
- Only one VXLAN IP adjacency is possible per physical interface.
- Switched virtual interfaces (SVIs) are not supported on VXLAN VLANs.
- Switched Port Analyzer (SPAN) Tx for VXLAN-encapsulated traffic is not supported for the Layer 3 uplink interface.
- Access control lists (ACLs) and quality of service (QoS) for VXLAN traffic to access direction are not supported.
- SNMP is not supported on the NVE interface.
- Native VLANs for VXLAN are not supported.
- For ingress replication configurations, multiple VNIs can now have the same remote peer IP configured.
- Use the **ip pim spt-threshold infinity group-list** command to ensure that Shortest Path Tree (SPT) is not selected for the VXLAN multicast group.
- The VXLAN source UDP port is determined based on the VNID and source and destination IP addresses.
- The UDP port configuration must be done before the NVE interface is enabled. If the UDP configuration must be changed while the NVE interface is enabled, you must shut down the NVE interface, make the UDP configuration change, and then reenable the NVE interface.
- When a VN-Segment is mapped to a native VLAN, if traffic is sent on any normal VLAN on that port instead of getting switched in the VLAN, it gets forwarded in the VXLAN tunnel for the native VLAN.

# **Considerations for VXLAN Deployment**

The following are some of the considerations while deploying VXLANs:

- A loopback interface IP is used to uniquely identify a VTEP device in the transport network.
- To establish IP multicast routing in the core, an IP multicast configuration, PIM configuration, and Rendezvous Point (RP) configuration are required.
- You can configure VTEP-to-VTEP unicast reachability through any IGP protocol.
- You can configure a VXLAN UDP destination port as required. The default port is 4789.
- The default gateway for VXLAN VLANs should be provisioned on a different upstream router.
- VXLAN multicast traffic should always use the RPT shared tree.

• An RP for the multicast group on the VTEP is a supported configuration. However, you must configure the RP for the multicast group at the spine layer/upstream device. Because all multicast traffic traverses the RP, it is more efficient to have this traffic directed to a spine layer/upstream device.

### **vPC Guidelines and Limitations for VXLAN Deployment**

- You must bind NVE to a loopback address that is separate form other loopback addresses required by Layer 3 protocols. Use a dedicated loopback address for VXLAN.
- vPC peers must have identical configurations for the following:
	- Consistent VLAN to VN-Segment mapping.
	- Consistent NVE binding:
		- Using the same source interface IP address.
		- Using consistent VNI to group mapping.
- For multicast, the vPC node that receives the (S,G) join from the RP becomes the designated forwarder (DF). On the DFnode, both encapsulation and decapsulation routes are installed for multicast. The other vPC node does not initiate or terminate multicast traffic.
- Multicast traffic on a vPC that is hashed toward the non-DFswitch traversesthe multichassis EtherChannel trunk (MCT) and is encapsulated on the DF node.
- When MCT is shut, the loopback interface on the secondary vPC is brought down and the status is **Admin Shut**. The route to the loopback is withdrawn on the upstream and the upstream can divert all traffic to the primary vPC.

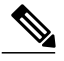

- Orphans that are connected to the secondary vPC experience a loss of traffic when the MCT is shut down. This situation is similar to Layer 2 orphans in a secondary vPC of a traditional vPC setup. **Note**
- In a VXLAN vPC, consistency checks are performed to ensure that NVE configurations and VN-Segment configurations are identical across vPC peers.
- The router ID for unicast routing protocols must be different from the loopback IP address used for VTEP.
- When MCT is no-shut, the NVE loopback interface is brought up again and the route is advertised upstream to attract traffic.
- Configure an SVI between vPC peers and advertise routes between the vPC peers by using a routing protocol with higher routing metric. This action ensures that the IP connectivity of the vPC node does not go down if one vPC node fails.

# <span id="page-6-0"></span>**Configuring VXLAN Traffic Forwarding**

There are two options for forwarding broadcast, unknown unicast and multicast traffic on a VXLAN Layer 2 gateway. Layer 2 [Mechanisms](#page-2-0) for Broadcast, Unknown Unicast, and Multicast Traffic, on page 3 provides more information about these two options.

Before you enable and configure VXLANs, ensure that the following configurations are complete:

- For IP multicast in the core, ensure that the IP multicast configuration, the PIM configuration, and the RP configuration are complete, and that a routing protocol exists.
- For ingress replication, ensure that a routing protocol exists for reaching unicast addresses.

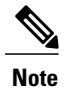

On a Cisco Nexus 3100 Series switch that functions as a VXLAN Layer 2 gateway, note that traffic that is received on the access side cannot trigger an ARPon the network side. ARP for network side interfaces should be resolved either by using a routing protocol such as BGP, or by using static ARP. This requirement is applicable for ingress replication cases alone, not for multicast replication cases.

# **Enabling and Configuring the PIM Feature**

Before you can access the PIM commands, you must enable the PIM feature.

This is a prerequisite only for multicast replication.

#### **Before You Begin**

Ensure that you have installed the LAN Base Services license.

#### **Procedure**

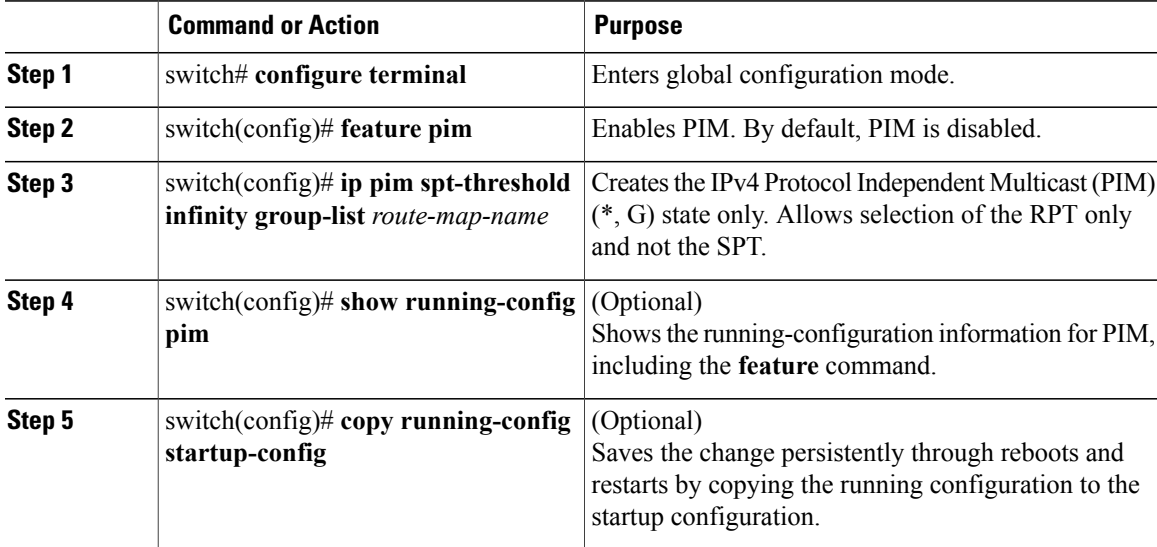

This example shows how to enable the PIM feature:

```
switch# configure terminal
switch(config)# feature pim
switch(config)# ip pim spt-threshold infinity group-list rp_name
switch(config)# show running-config pim
!Command: show running-config pim
!Time: Wed Mar 26 08:04:23 2014
version 6.0(2)U3(1)
feature pim
ip pim spt-threshold infinity group-list rp_name
```
# **Configuring a Rendezvous Point**

You can configure a rendezvous point (RP) by configuring the RP address on every router that will participate in the PIM domain.

This is a prerequisite only for multicast replication.

#### **Before You Begin**

Ensure that you have installed the LAN Base Services license and enabled PIM.

#### **Procedure**

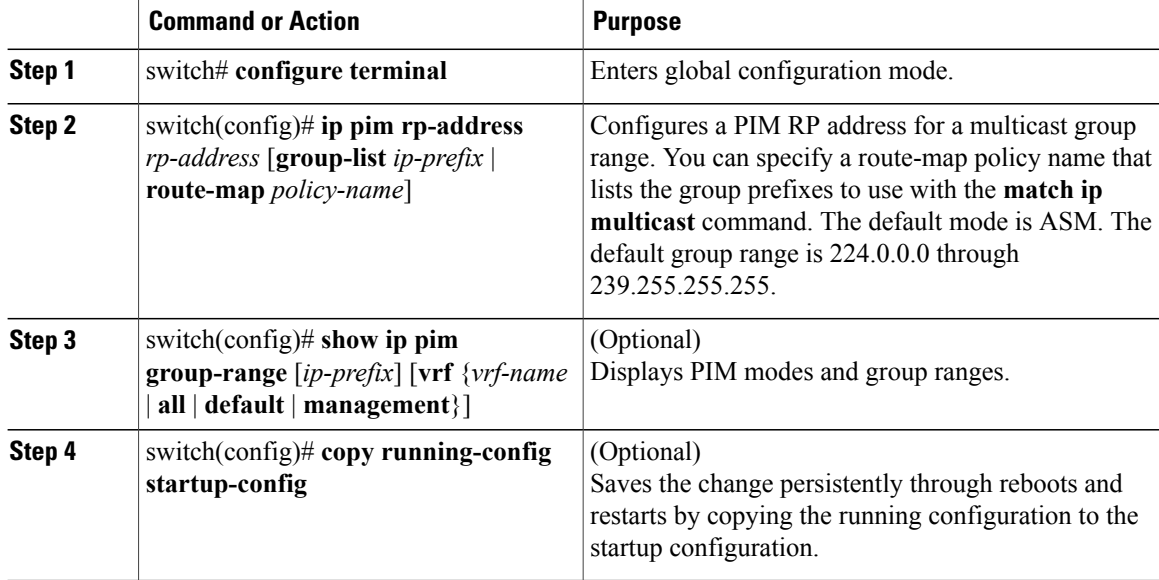

This example shows how to configure an RP:

```
switch# configure terminal
switch(config)# ip pim rp-address 111.1.1.1 group-list 224.0.0.0/4
```
# **Enabling a VXLAN**

Enabling VXLANs involves the following:

- Enabling the VXLAN feature
- Enabling VLAN to VN-Segment mapping

#### **Before You Begin**

Ensure that you have installed the VXLAN Enterprise license.

#### **Procedure**

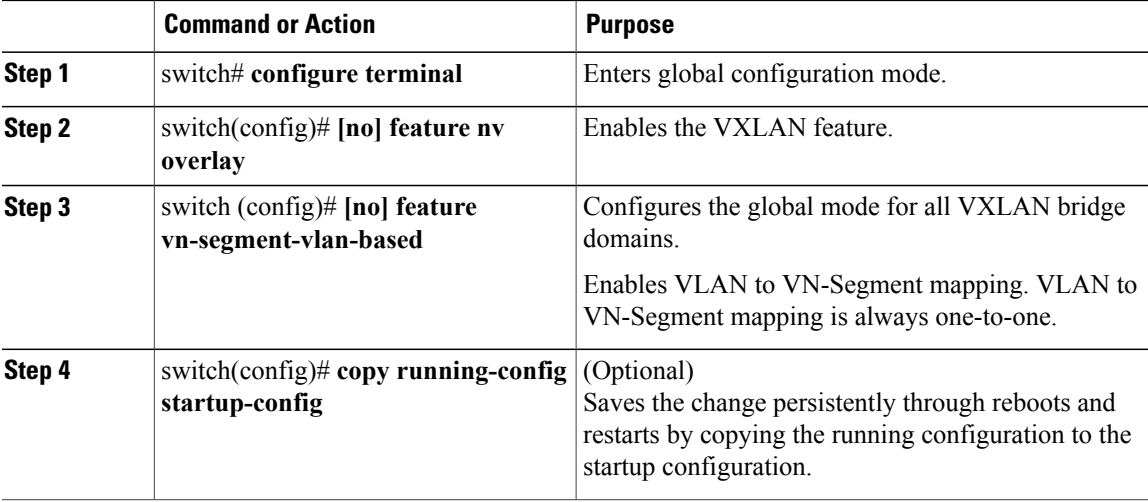

This example shows how to enable a VXLAN and configure VLAN to VN-Segment mapping:

```
switch# configure terminal
switch(config)# feature nv overlay
switch(config)# feature vn-segment-vlan-based
switch(config)# copy running-config startup-config
```
## **Mapping a VLAN to a VXLAN VNI**

#### **Procedure**

Г

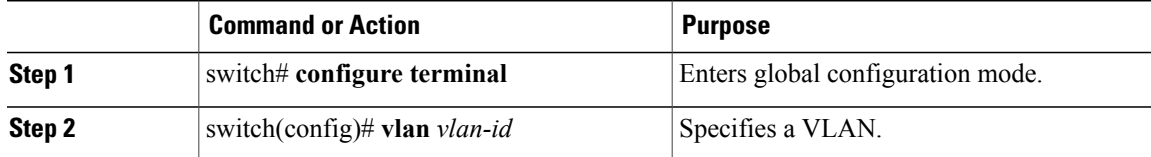

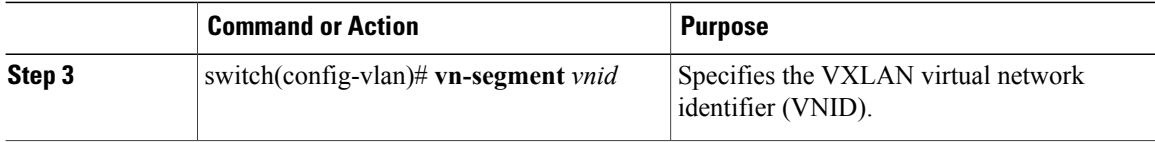

This example shows how to map a VLAN to a VXLAN VNI:

```
switch# configure terminal
switch(config)# vlan 3100
switch(config-vlan)# vn-segment 5000
```
# **Configuring a Routing Protocol for NVE Unicast Addresses**

Configuring a routing protocol for unicast addresses involves the following:

- Configuring a dedicated loopback interface for NVE reachability.
- Configuring the routing protocol network type.
- Specifying the routing protocol instance and area for an interface.
- Enabling PIM sparse mode in case of multicast replication.

![](_page_9_Picture_11.jpeg)

**Note** Open shortest path first (OSPF) is used as the routing protocol in the examples.

This is a prerequisite for both multicast and ingress replication.

Guidelines for configuring a routing protocol for unicast addresses are as follows:

- For ingress replication, you can use a routing protocol that can resolve adjacency, such as BGP.
- When using unicast routing protocols in a vPC topology, explicitly configure a unique router ID for the vPC peers to avoid the VTEP loopback IP address (which is the same on the vPC peers) being used as the router ID.

#### **Procedure**

![](_page_9_Picture_564.jpeg)

![](_page_10_Picture_502.jpeg)

This example shows how to configure a routing protocol for NVE unicast addresses:

```
switch# configure terminal
switch(config)# interface loopback 10
switch(config-if)# ip address 222.2.2.1/32
switch(config-if)# ip ospf network point-to-point
switch(config-if)# ip router ospf 1 area 0.0.0.0
switch(config-if)# ip pim sparse-mode
```
### **Creating a VXLAN Destination UDP Port**

The UDP port configuration should be done before the NVE interface is enabled.

**Note**

If the configuration must be changed while the NVE interface is enabled, ensure that you shut down the NVE interface, make the UDP configuration change, and then reenable the NVE interface.

Ensure that the UDP port configuration is done network-wide before the NVE interface is enabled on the network.

The VXLAN UDP source port is determined based on the VNID and source and destination IP addresses.

#### **Procedure**

![](_page_10_Picture_503.jpeg)

This example shows how to create a VXLAN destination UDP port:

switch# **configure terminal** switch(config)# **vxlan udp port 4789**

Π

# **Creating and Configuring an NVE Interface**

An NVE interface is the overlay interface that initiates and terminates VXLAN tunnels. You can create and configure an NVE (overlay) interface.

#### **Procedure**

![](_page_11_Picture_410.jpeg)

This example shows how to create and configure an NVE interface:

```
switch# configure terminal
switch(config)# interface nve 1
switch(config-if-nve)# source-interface loopback 10
```
# **Configuring Replication for a VNI**

Replication for VXLAN network identifier (VNI) can be configured in one of two ways:

- Multicast replication
- Ingress replication

#### **Configuring Multicast Replication**

#### **Before You Begin**

- Ensure that the NVE interface is created and configured.
- Ensure that the source interface is specified.

#### **Procedure**

![](_page_12_Picture_431.jpeg)

This example shows how to map a VNI to an NVE interface and assign it to a multicast group: switch(config-if-nve)# **member vni 5000 mcast-group 225.1.1.1**

### **Configuring Ingress Replication**

#### **Before You Begin**

- Ensure that the NVE interface is created and configured.
- Ensure that the source interface is specified.

#### **Procedure**

![](_page_12_Picture_432.jpeg)

This example shows how to map a VNI to an NVE interface and create a unicast tunnel:

```
switch(config-if-nve)# member vni 5001
switch(config-if-nve-vni)# ingress-replication 111.1.1.1
```
# <span id="page-12-0"></span>**Verifying the VXLAN Configuration**

Ι

Use one of the following commands to verify the VXLAN configuration:

![](_page_12_Picture_433.jpeg)

![](_page_13_Picture_511.jpeg)

This example shows how to display the configuration of an NVE interface:

```
switch# show nve interface nve 1
Interface: nve1, State: up, encapsulation: VXLAN
Source-interface: loopback10 (primary: 111.1.1.1, secondary: 0.0.0.0)
```
This example shows how to display the VNI that is mapped to an NVE interface for multicast replication:

![](_page_13_Picture_512.jpeg)

This example shows how to display the VNI that is mapped to an NVE interface for ingress replication:

![](_page_13_Picture_513.jpeg)

#### This example shows how to display the peers of an NVE interface:

![](_page_13_Picture_514.jpeg)

This example shows how to display the counters of an NVE interface:

switch# **show interface nv 1 counter**

![](_page_13_Picture_515.jpeg)

Г

This example shows how to display the VXLAN UDP port configured:

switch# **show nve vxlan-params** VxLAN Dest. UDP Port: 4789

# <span id="page-14-0"></span>**Displaying MAC Addresses**

Enter one of these commands to display VXLAN and VLAN MAC addresses:

![](_page_14_Picture_608.jpeg)

![](_page_15_Picture_958.jpeg)

This example shows how to display both VLAN and VXLAN MAC addresses:

```
switch# show mac address-table
Legend:
       * - primary entry, G - Gateway MAC, (R) - Routed MAC, O - Overlay MAC
       age - seconds since first seen, + - primary entry using vPC Peer-Link<br>MAC Address Type age Secure NTFY Ports/SWID.SSID
  VLAN MAC Address Type age Secure NTFY Ports/SWID.SSID.LID
---------+-----------------+--------+---------+------+----+------------------
* 109 0000.0410.0902 dynamic 470 F F Po2233
* 109 0000.0410.0912 dynamic 470 F F Po2233
* 109 0000.0410.0912 dynamic 470 F F nve1(1.1.1.200)
* 108 0000.0410.0802 dynamic 470 F F Po2233
* 108 0000.0410.0812 dynamic 470 F F Po2233
* 107 0000.0410.0702 dynamic 470 F F Po2233
* 107 0000.0410.0712 dynamic 470 F F Po2233
* 107 0000.0410.0712 dynamic 470 F F nve1(1.1.1.200)
* 106 0000.0410.0602 dynamic 470 F F Po2233
* 106 0000.0410.0612 dynamic 470 F F Po2233
* 105 0000.0410.0502 dynamic 470 F F Po2233
* 105 0000.0410.0512 dynamic 470 F F Po2233
* 105 0000.0410.0512 dynamic 470 F F nve1(1.1.1.200)<br>* 104 0000.0410.0402 dynamic 470 F F Po2233
* 104 0000.0410.0402 dynamic 470 F F Po2233
          0000.0410.0412 dynamic 470 F
This example shows how to display all the VXLAN MAC addresses learned on the specified VLAN:
switch# show mac address-table vlan 107
Legend:
       * - primary entry, G - Gateway MAC, (R) - Routed MAC, O - Overlay MAC
       age - seconds since first seen,+ - primary entry using vPC Peer-Link
  VLAN MAC Address Type age Secure NTFY Ports/SWID.SSID.LID
---------+-----------------+--------+---------+------+----+------------------
 107 0000.0410.0702 dynamic 470 F F Po2233<br>107 0000.0410.0712 dynamic 470 F F Po2233
* 107 0000.0410.0712 dynamic 470 F<br>* 107 0000.0410.0712 dynamic 470 F
                                                 F nvel(1.1.1.200)This example shows how to display only locally learned MAC addresses on all VLANs that are mapped to
VN-Segments:
switch# show mac address-table local
Legend:
```
\* - primary entry, G - Gateway MAC, (R) - Routed MAC, O - Overlay MAC age - seconds since first seen,+ - primary entry using vPC Peer-Link VLAN MAC Address Type age Secure NTFY Ports/SWID.SSID.LID ---------+-----------------+--------+---------+------+----+------------------

 **Cisco Nexus 3000 Series NX-OS Interfaces Configuration Guide, Release 6.x**

Г

![](_page_16_Picture_1079.jpeg)

This example shows how to display only locally learned MAC addresses on the specified VLAN, which is mapped to a VN-Segment:

switch# **show mac address-table local vlan 107** Legend:

![](_page_16_Picture_1080.jpeg)

This example shows how to display all remote MAC addresses learned on NVE:

#### switch# **show mac address-table interface nve 1**

![](_page_16_Picture_1081.jpeg)

This example shows how to display all remote MAC addresses learned on the VNI:

switch# **show mac address-table interface nve 1 vni 4100** Legend: \* - primary entry, G - Gateway MAC, (R) - Routed MAC, O - Overlay MAC age - seconds since first seen, + - primary entry using vPC Peer-Link<br>VN SEGMENT MAC Address Type Age Remote Vtep/VxLAN Po VN\_SEGMENT MAC Address Type Age Remote Vtep/VxLAN Port ---------------+-----------------+----------+---------+------------------------  $n$ ve1 $(1.1.1.200)$ 

![](_page_17_Picture_975.jpeg)

This example shows how to display all MAC addresseslearned on NVE from the specified peer on the specified VNI:

switch# **show mac address-table interface nve 1 peer 1.1.1.200 vni 4100** Legend:

\* - primary entry, G - Gateway MAC, (R) - Routed MAC, O - Overlay MAC age - seconds since first seen,+ - primary entry using vPC Peer-Link VN\_SEGMENT MAC Address Type Age Remote Vtep/VxLAN Port ---------------+-----------------+----------+---------+------------------------- \* 4100 0000.0110.0002 dynamic 1420 nve1(1.1.1.200) dynamic 1420 nve1(1.1.1.200) switch#

This example shows how to display the number of locally learned MAC address table entries:

switch# **show mac address-table count local** MAC Entries for all vlans: Dynamic Address Count: 20 Static Address (User-defined) Count: 0 Multicast MAC Address Count: 0 Total MAC Addresses in Use: 20

Total PVLAN Clone MAC Address Count: 0 switch#

This example shows how to display the number of locally learned MAC address table entries on the specified VLAN, which is mapped to a VN-Segment:

switch# **show mac address-table count local vlan 107** MAC Entries for all vlans: Total MAC Addresses in Use: 2 switch#

This example shows how to display the number of remote MAC address table entries learned on NVE:

switch# **show mac address-table count interface nve 1** MAC entries for all vlans: Total MAC Address in use: 20 switch#

This example shows how to display the number of remote MAC address table entries learned on the VNI:

switch# **show mac address-table count interface nve 1 vni 4100** MAC entries for all vlans:

Г

Total MAC Address in use: 2 switch# This example shows how to display the number of MAC address table entries learned on NVE from the specified peer:

```
switch# show mac address-table count interface nve 1 peer 1.1.1.200
MAC entries for all vlans:
Total MAC Address in use: 20
switch#
```
This example shows how to display the number of MAC address table entries learned on NVE from the specified peer on the specified VNI:

```
switch# show mac address-table count interface nve 1 peer 1.1.1.200 vni 4100
MAC entries for all vlans:
Total MAC Address in use: 2
switch#
```
# <span id="page-18-0"></span>**Clearing MAC Addresses**

Use one of the following commands to clear the address entries from the MAC address table:

![](_page_18_Picture_689.jpeg)

switch#

This example shows how to clear all MAC address entries in the MAC address table:

switch# **clear mac address-table dynamic** switch#

This example shows how to clear all VLAN and VXLAN MAC address entries from the MAC address table:

switch# **clear mac address-table dynamic vlan 3100** switch#

This example shows how to clear all locally learned MAC address entries on all VLANs mapped to VN -Segments:

switch# **clear mac address-table dynamic local** switch#

This example shows how to clear all locally learned MAC address entries on the specified VLAN:

switch# **clear mac address-table dynamic local vlan 3100** switch#

This example shows how to clear all overlay learned MAC addresses:

switch# **clear mac address-table dynamic interface nve 1** switch#

This example shows how to clear all network-learnt MAC addresses on the specified VNI:

switch# **clear mac address-table dynamic interface nve 1 vni 5000**

This example shows how to clear all MAC addresses on the specified interface and VLAN:

switch# **clear mac address-table dynamic interface Ethernet 1/1 vlan 3100** switch#

This example shows how to clear all MAC addresses on the NVE interface for the specified peer:

switch# **clear mac address-table dynamic interface nve 1 peer 222.1.1.1 vrf default** switch#

This example shows how to clear all MAC addresses on the NVE interface from the specified peer on the specified VNI:

switch# **clear mac address-table dynamic interface nve 1 peer 222.1.1.1 vrf default vni 5000** switch#